#### **Panasonic**

**買ったら、すぐ使いたい!**

デジタルカメラ 品番 DMC-LZ10

# **かんたん操作ガイド**

#### **電池とカードを入れる**

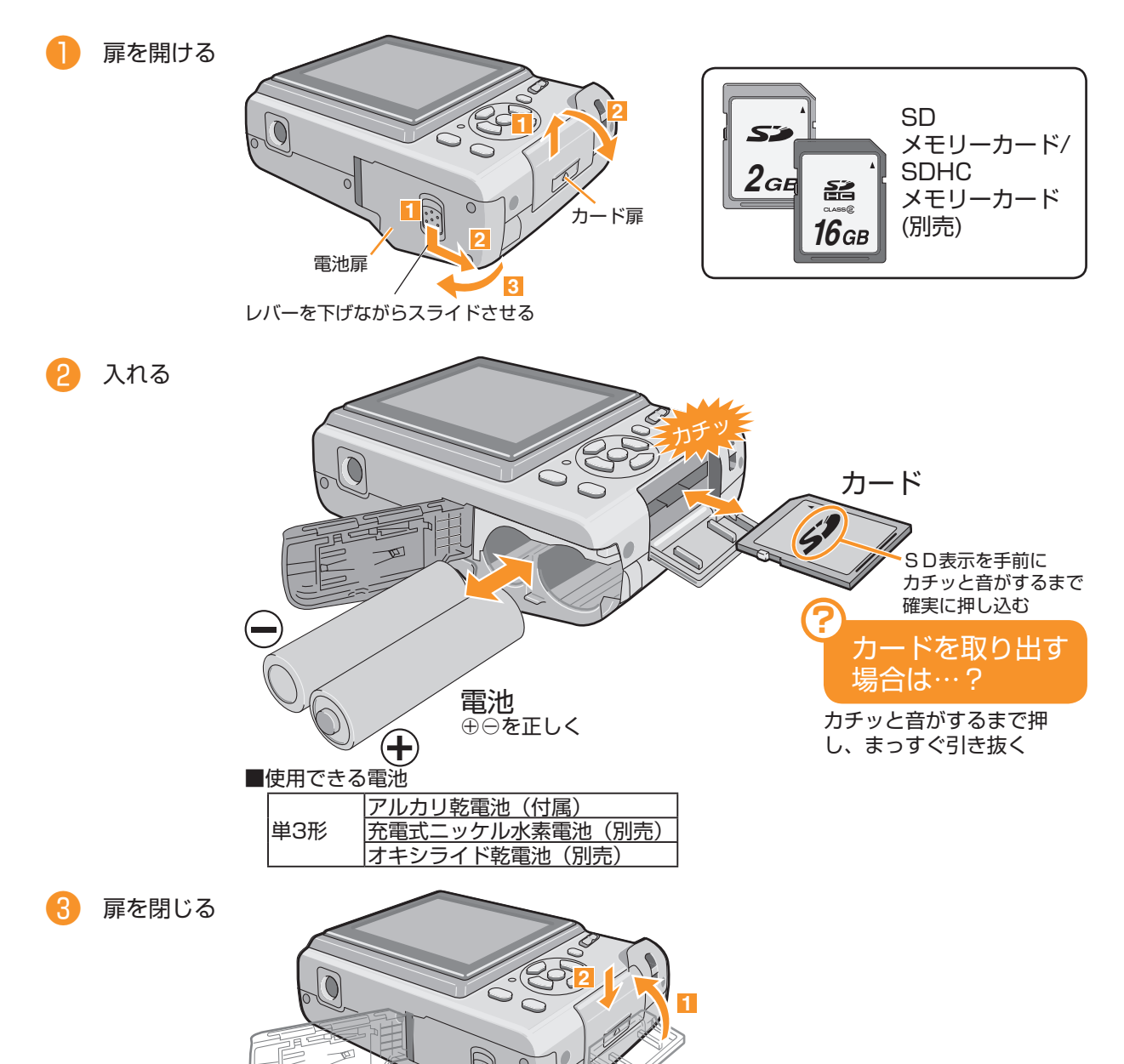

VQC6431

**1 1 1 1 1 1 1 1 1** 

## **ストラップを取り付ける**

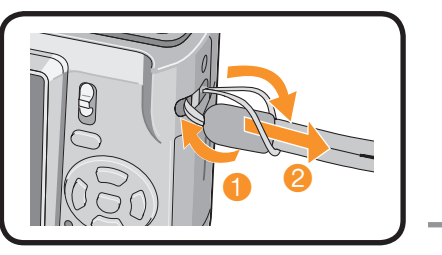

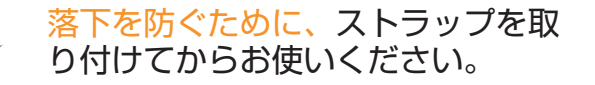

## **電源を入れ、時計を合わせる**

お買い上げ時は、時計設定はされていません。電源を入れると、「時計を設定 してください」が表示されます。(再生モード「▶」時は表示されません)

※撮影/再生切換スイッチが「●」になっていることを確認してください。

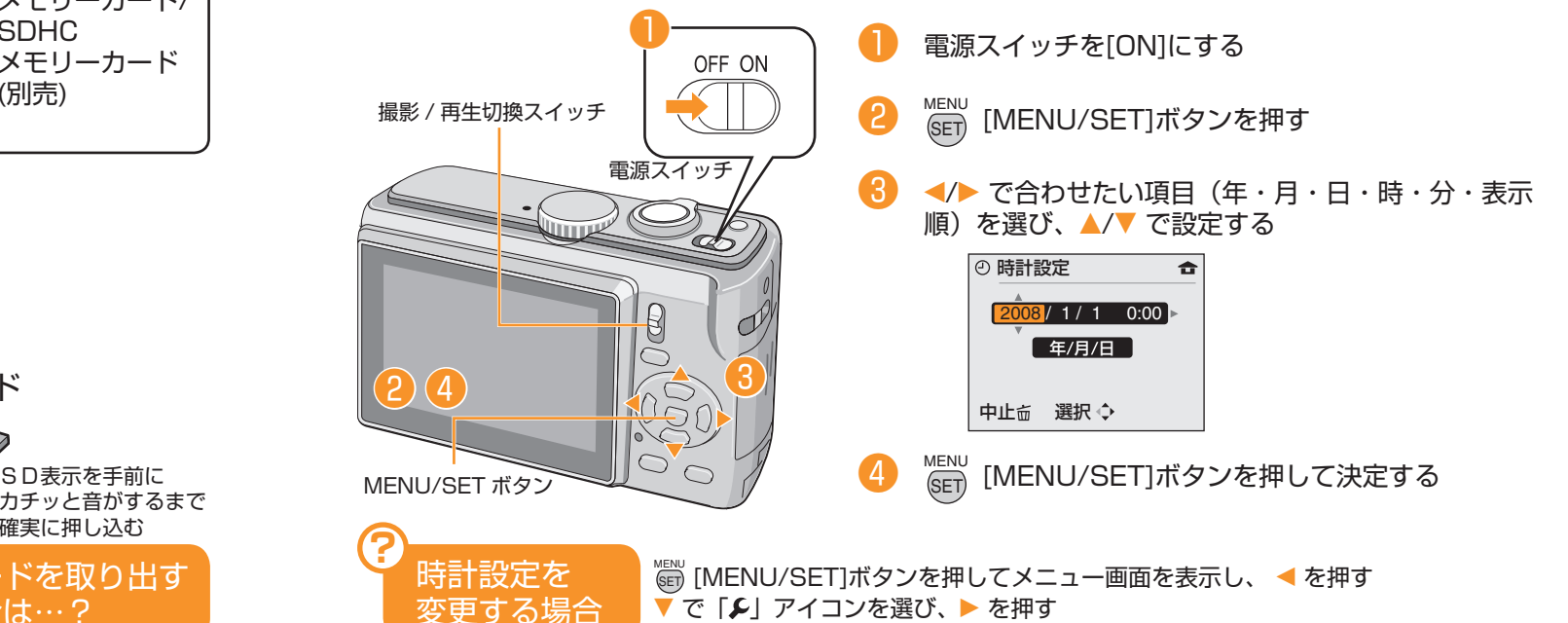

「時計設定」を選んで ▶ を押し、上の手順 ❸ ❹ で設定を変更する

### **メニューを使って設定する**

※ここでは、メールに添付したり、ホームページに使うために撮影画像のサイズを小さくする、記2録画まず数を例に説明しています。 (画面はプログラムAEモード「P」時の表示です)

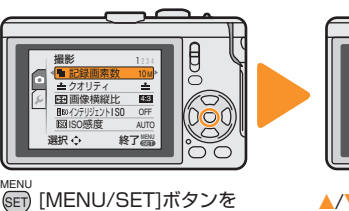

押してメニューを表示する

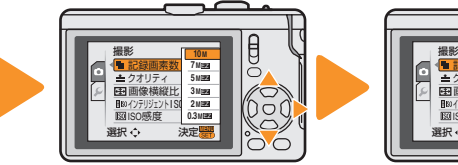

▲/▼で「記録画素数」を選び、

▶ を押す

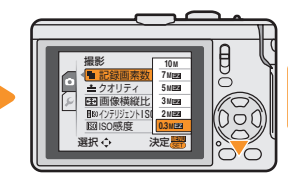

▼ で「0.3MEZ」を選ぶ

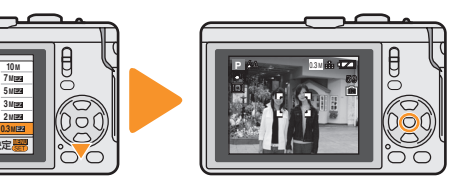

<sub>MENU</sub><br>(set) [MENU/SET]ボタンを押し て決定する <sub>MENU</sub><br>(set) [MENU/SET]ボタンをもう

一度押して、メニューを終了する

#### **おまかせで撮る**(インテリジェントオートモード) **見る**(再生)

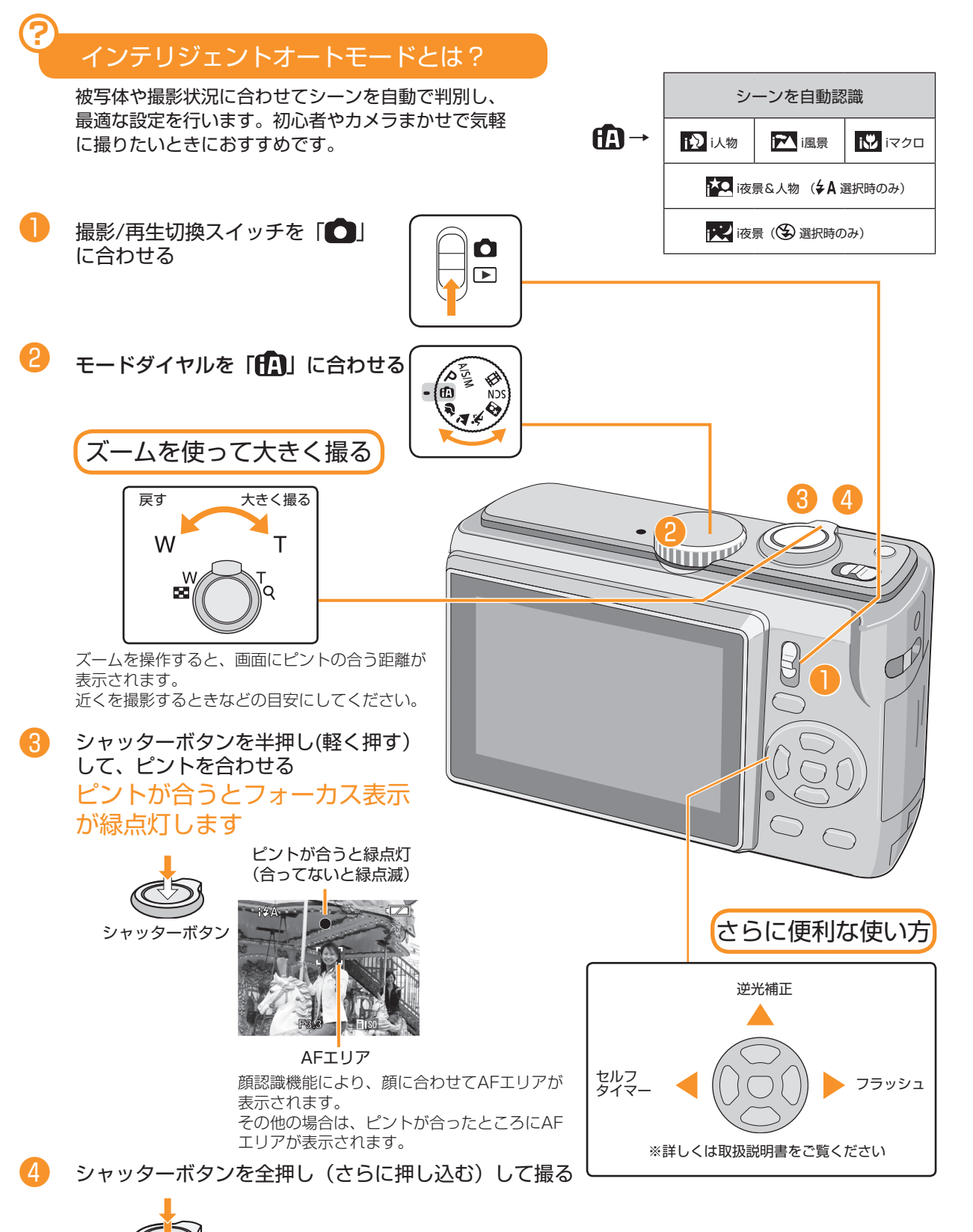

シャッターボタン

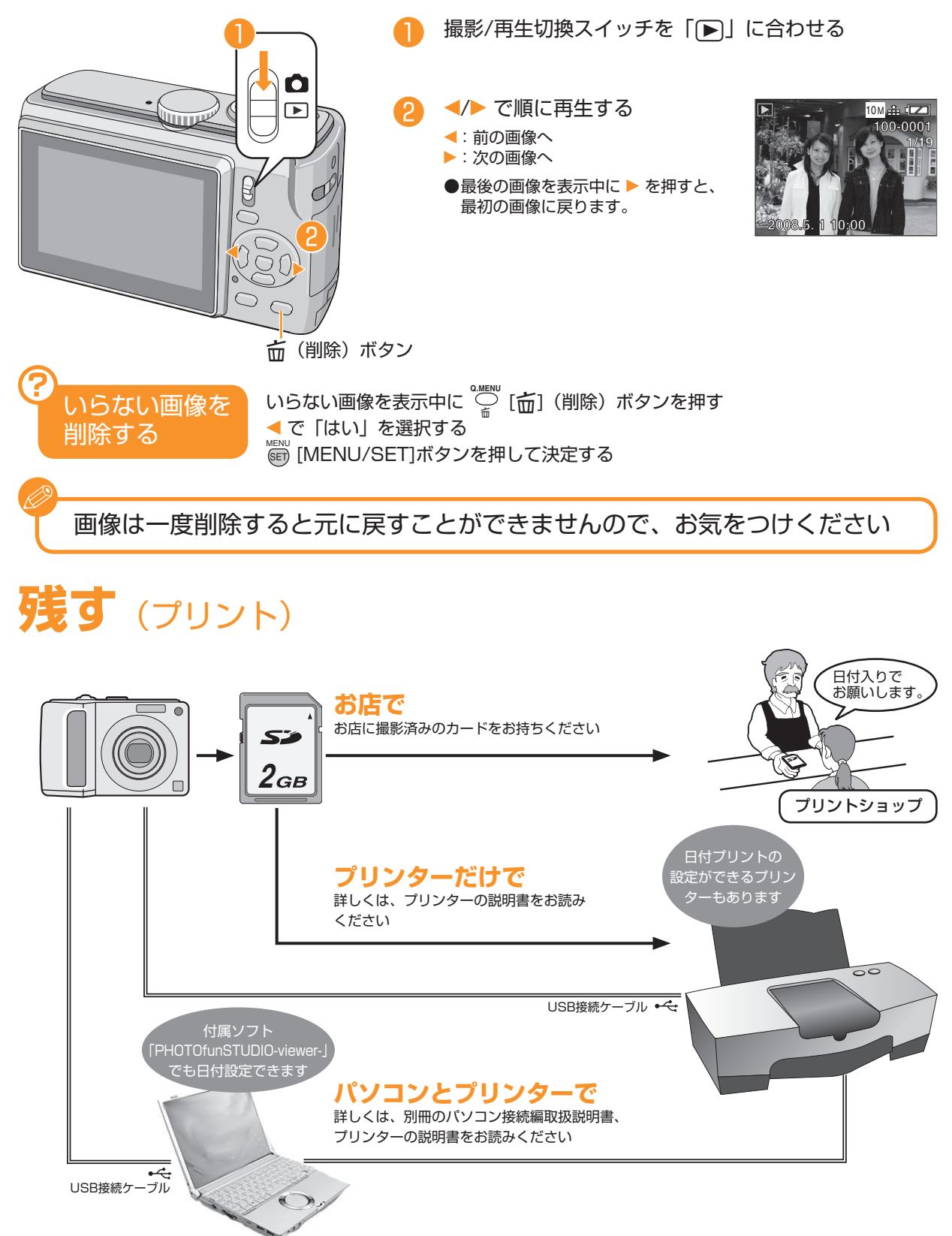

本機の「DPOFプリント」 または「 文字焼き込み」 を設定して日付をプリントすることもできます。 詳しくは、取扱説明書をお読みください。